# 如何使用SNMP取得Catalyst交換器的動態CAM專 案(CAM表)

### 目錄

[簡介](#page-0-0) [必要條件](#page-0-1) [需求](#page-0-2) [採用元件](#page-0-3) [慣例](#page-1-0) [背景](#page-1-1) [CISCO-VTP-MIB](#page-1-2) [BRIDGE-MIB](#page-1-3) [MIB變數的詳細資訊 — 包括對象識別符號\(OID\)](#page-1-4) [使用SNMP檢索動態CAM資訊](#page-3-0) [逐步說明](#page-3-1) [驗證](#page-6-0) [相關資訊](#page-7-0)

## <span id="page-0-0"></span>簡介

本文說明如何使用簡單網路管理通訊協定(SNMP)收集Catalyst交換器的動態內容可定址記憶體 (CAM)專案。

## <span id="page-0-1"></span>必要條件

### <span id="page-0-2"></span>需求

使用本檔案中的資訊之前,請確保符合以下必要條件:

- 瞭解如何通過SNMP從Catalvst交換機獲取VLAN。
- 瞭解如何使用[SNMP社群字串索引](//www.cisco.com/en/US/tech/tk648/tk362/technologies_tech_note09186a00801576ff.shtml)。
- SNMP get和walk命令的一般用法。

### <span id="page-0-3"></span>採用元件

本檔案適用於執行支援<u>[BRIDGE-MIB的常規Catalyst OS或Catalyst IOS](//tools.cisco.com/Support/SNMP/do/BrowseMIB.do?local=en&mibName=BRIDGE-MIB)<sup>®</sup>的Catalyst交換器。本檔案</u> 中的資訊是根據以下軟體和硬體版本。

- 執行CatIOS 12.0(5)WC5a的Catalyst 3524XL
- 執行CatOS 6.3(3)的Catalyst 2948G

• NET-SNMP,網址[為http://www.net-snmp.org/](http://www.net-snmp.org/) □

本文中的資訊是根據特定實驗室環境內的裝置所建立。文中使用到的所有裝置皆從已清除(預設 )的組態來啟動。如果您在即時網路中工作,請確保在使用任何命令之前瞭解其潛在影響。

#### <span id="page-1-0"></span>慣例

如需文件慣例的詳細資訊,請參閱[思科技術提示慣例](//www.cisco.com/en/US/tech/tk801/tk36/technologies_tech_note09186a0080121ac5.shtml)。

### <span id="page-1-1"></span>背景

#### <span id="page-1-2"></span>CISCO-VTP-MIB

為了訪問每個VLAN具有單獨例項的MIB,您必須首先瞭解如何使用community字[符串索引。](//www.cisco.com/en/US/tech/tk648/tk362/technologies_tech_note09186a00801576ff.shtml)接下來 ,您需要瞭解在給定交換機上處於活動狀態的特定VLAN。通過<mark>CISCO-VTP-MIB</mark>,可以使用 [vtpVlanState](//tools.cisco.com/Support/SNMP/do/BrowseOID.do?local=en&translate=true&objectInput=vtpVlanState) 對象獲取交換機上的活動VLAN。之所以使用vtpVlanState對象,而不是 vtpVlanName或其他對象,是因為您可以在一個操作中確定索引號並且VLAN運行正常。

以下示例提供了更多資訊。

#### <span id="page-1-3"></span>BRIDGE-MIB

從[RFC 1493](http://www.ietf.org/rfc/rfc1493.txt?number=1493) 提取的BRIDGE-MIB中,可以使用dot1dTpFdbTable中[的dot1dTpFdbAddress](//tools.cisco.com/Support/SNMP/do/BrowseOID.do?local=en&translate=true&objectInput=dot1dTpFdbAddress)(該值等 於3或learn)來確定交換機轉發表中的介質訪問控制(MAC)地址。此值儲存為網橋具有轉發和/或過濾 資訊的單播MAC地址。這些MAC地址值本身意義不大,可以產生大量資料。因此,您需要對條目數 進行計數並儲存該計數值,該計數值基於等於learned (值3)的 dot1dTpFdbStatus(.1.3.6.1.2.1.17.4.3.1.3)。

注意:BRIDGE-MIB使用社群字串索引來訪問MIB的特定例項,如[SNMP Community String](//www.cisco.com/en/US/tech/tk648/tk362/technologies_tech_note09186a00801576ff.shtml) [Indexing中所述](//www.cisco.com/en/US/tech/tk648/tk362/technologies_tech_note09186a00801576ff.shtml)。

趨勢MAC地址資料對於跟蹤交換機動態獲知的CAM條目總數(MAC地址)非常重要。此監控有助 於跟蹤網路的平坦度,尤其是當與每台交換機的虛擬LAN(VLAN)總數相關時。例如,如果在交換機 上定義了一個VLAN,並且您看到了8,000個MAC地址,那麼您就知道有一個VLAN有8,000個 MAC地址,這對於一個子網來說是非常廣泛的。

[BRIDGE-MIB](//tools.cisco.com/Support/SNMP/do/BrowseMIB.do?local=en&mibName=BRIDGE-MIB)(RFC 1493)中的相關MIB對象為dot1dTpFdbStatus。此MIB提供MAC地址條目的狀態。

值定義如下:

- 其他(1):以下都不是。這包括某些其他MIB對象(不是dot1fTpFdbPort的相應例項,也不是 dot1dStaticTable中的條目)用於確定是否以及如何轉發到對應例項dot1dTpFdbAddress的值的幀地 址。
- **無效(2):**此條目不再有效(例如,它已被獲取但此後已過期),但尚未從表中刷新。
- •學到的(3):已獲取並正在使用dot1dTpFdbPort的對應例項的值。
- 自我(4):dot1dTpFdbAddress的相應例項的值表示網橋的地址之一。dot1dTpFdbPort的相應例項指示 網橋的哪些埠具有此地址。
- 管理(5):dot1dTpFdbAddress的相應例項的值也是dot1dStaticAddress的現有實。

#### <span id="page-1-4"></span>MIB變數的詳細資訊 — 包括對象識別符號(OID)

```
vtpVlanState OBJECT-TYPE
SYNTAX INTEGER { operational(1),
suspended(2),
mtuTooBigForDevice(3),
mtuTooBigForTrunk(4) }
MAX-ACCESS read-only
STATUS current
DESCRIPTION
"The state of this VLAN.
The state 'mtuTooBigForDevice' indicates that this device
cannot participate in this VLAN because the VLAN's MTU is
larger than the device can support.
The state 'mtuTooBigForTrunk' indicates that while this
VLAN's MTU is supported by this device, it is too large for
one or more of the device's trunk ports."
::= { vtpVlanEntry 2 }
.1.3.6.1.2.1.17.4.3.1.1
dot1dTpFdbAddress OBJECT-TYPE
         -- FROM BRIDGE-MIB
        -- TEXTUAL CONVENTION MacAddress
        SYNTAX OCTET STRING (6)
        MAX-ACCESS read-only
        STATUS Mandatory
         DESCRIPTION "A unicast MAC address for which the
bridge has forwarding and/or filtering information."
::= { iso(1) org(3) dod(6) internet(1) mgmt(2) mib-2(1)
dot1dBridge(17) dot1dTp(4) dot1dTpFdbTable(3) dot1dTpFdbEntry(1) 1 }
.1.3.6.1.2.1.17.4.3
dot1dTpFdbTable OBJECT-TYPE
         -- FROM BRIDGE-MIB
         DESCRIPTION "A table that contains information about unicast
entries for which the bridge has forwarding and/or filtering information.
This information is used by the transparent bridging function in
determining how to propagate a received frame."
::= \{ \text{ iso}(1) \text{ org}(3) \text{ dod}(6) \text{ internet}(1) \text{ mmt}(2) \text{ mb-2}(1) \text{ dot1dBridge}(17) \}dot1dTp(4) 3 }
.1.3.6.1.2.1.17.5.1
dot1dStaticTable OBJECT-TYPE
         -- FROM BRIDGE-MIB
         DESCRIPTION "A table containing filtering information configured
into the bridge by (local or network) management specifying the set of ports
to which frames received from specific ports and containing specific destination
addresses are allowed to be forwarded. The value of zero in this table as the
port number from which frames with a specific destination address are received,
is used to specify all ports for which there is no specific entry in this table
for that particular destination address. Entries are valid for unicast and for
group/broadcast addresses."
::= \{ iso(1) org(3) dod(6) internet(1) mmt(2) mb-2(1) dot1dBridge(17)dot1dStatic(5) 1 }
.1.3.6.1.2.1.17.4.3.1.2
dot1dTpFdbPort OBJECT-TYPE
         -- FROM BRIDGE-MIB
         SYNTAX Integer
```
MAX-ACCESS read-only

 STATUS Mandatory DESCRIPTION "Either the value "0", or the port number of the port on which a frame having a source address equal to the value of the corresponding instance of dot1dTpFdbAddress has been seen. A value of "0" indicates that the port number has not been learned, but that the bridge does have some forwarding/filtering information about this address (that is, in the StaticTable). Implementors are encouraged to assign the port value to this object whenever it is learned, even for addresses for which the corresponding value of dot1dTpFdbStatus is not learned(3)."

::=  $\{ iso(1) org(3) dod(6) internet(1) magn(2) mb-2(1) dot1dBridge(17) dot1dTp(4)$ dot1dTpFdbTable(3) dot1dTpFdbEntry(1) 2 }

### <span id="page-3-0"></span>使用SNMP檢索動態CAM資訊

#### <span id="page-3-1"></span>逐步說明

#### 按照以下步驟使用SNMP獲取動態CAM資訊。

```
1. 擷取VLAN。在<u>vtpVlanState</u>對象(.1.3.6.1.4.1.9.9.46.1.3.1.1.2)上使用snmpwalk:
  nms-server2:/home/ccarring> snmpwalk -c public 14.32.6.17 vtpVlanState
  CISCO-VTP-MIB::vtpVlanState.1.1 = INTEGER: operational(1)
  CISCO-VTP-MIB::vtpVlanState.1.2 = INTEGER: operational(1)
  CISCO-VTP-MIB::vtpVlanState.1.6 = INTEGER: operational(1)
  CISCO-VTP-MIB::vtpVlanState.1.7 = INTEGER: operational(1)
  CISCO-VTP-MIB::vtpVlanState.1.8 = INTEGER: operational(1)
  CISCO-VTP-MIB::vtpVlanState.1.11 = INTEGER: operational(1)
  CISCO-VTP-MIB::vtpVlanState.1.12 = INTEGER: operational(1)
  CISCO-VTP-MIB::vtpVlanState.1.14 = INTEGER: operational(1)
  CISCO-VTP-MIB::vtpVlanState.1.18 = INTEGER: operational(1)
  CISCO-VTP-MIB::vtpVlanState.1.19 = INTEGER: operational(1)
  CISCO-VTP-MIB::vtpVlanState.1.20 = INTEGER: operational(1)
  CISCO-VTP-MIB::vtpVlanState.1.21 = INTEGER: operational(1)
  CISCO-VTP-MIB::vtpVlanState.1.41 = INTEGER: operational(1)
  CISCO-VTP-MIB::vtpVlanState.1.42 = INTEGER: operational(1)
  CISCO-VTP-MIB::vtpVlanState.1.43 = INTEGER: operational(1)
  CISCO-VTP-MIB::vtpVlanState.1.44 = INTEGER: operational(1)
  CISCO-VTP-MIB::vtpVlanState.1.100 = INTEGER: operational(1)
  CISCO-VTP-MIB::vtpVlanState.1.101 = INTEGER: operational(1)
  CISCO-VTP-MIB::vtpVlanState.1.123 = INTEGER: operational(1)
  CISCO-VTP-MIB::vtpVlanState.1.401 = INTEGER: operational(1)
  CISCO-VTP-MIB::vtpVlanState.1.1002 = INTEGER: operational(1)
  CISCO-VTP-MIB::vtpVlanState.1.1003 = INTEGER: operational(1)
  CISCO-VTP-MIB::vtpVlanState.1.1004 = INTEGER: operational(1)
  CISCO-VTP-MIB::vtpVlanState.1.1005 = INTEGER: operational(1)
2. 對於每個VLAN,獲取MAC地址表(使用<u>community string</u>
```
[indexing](//www.cisco.com/en/US/tech/tk648/tk362/technologies_tech_note09186a00801576ff.shtml)[\)dot1dTpFdbAddress\(](//tools.cisco.com/Support/SNMP/do/BrowseOID.do?local=en&translate=true&objectInput=dot1dTpFdbAddress).1.3.6.1.2.1.17.4.3.1.1)。 在本例中,VLAN 2在表中不包含任何

#### 條目:

nms-server2:/home/ccarring> **snmpwalk -c public@1 14.32.6.17 dot1dTpFdbAddress** .1.3.6.1.2.1.17.4.3.1.1.0.208.211.106.71.251 = Hex-STRING: 00 D0 D3 6A 47 FB

nms-server2:/home/ccarring> **snmpwalk -c public@2 14.32.6.17 dot1dTpFdbAddress** nms-server2:/home/ccarring> **snmpwalk -c public@6 14.32.6.17 dot1dTpFdbAddress** .1.3.6.1.2.1.17.4.3.1.1.0.2.185.144.76.102 = Hex-STRING: 00 02 B9 90 4C 66 .1.3.6.1.2.1.17.4.3.1.1.0.2.253.106.170.243 = Hex-STRING: 00 02 FD 6A AA F3 .1.3.6.1.2.1.17.4.3.1.1.0.16.13.56.16.0 = Hex-STRING: 00 10 0D 38 10 00 .1.3.6.1.2.1.17.4.3.1.1.0.96.84.144.248.0 = Hex-STRING: 00 60 54 90 F8 00 .1.3.6.1.2.1.17.4.3.1.1.0.208.2.214.120.10 = Hex-STRING: 00 D0 02 D6 78 0A .1.3.6.1.2.1.17.4.3.1.1.0.208.211.54.162.60 = Hex-STRING: 00 D0 D3 36 A2 3C .1.3.6.1.2.1.17.4.3.1.1.0.224.30.159.10.210 = Hex-STRING: 00 E0 1E 9F 0A D2 nms-server2:/home/ccarring> **snmpwalk -c public@7 14.32.6.17 dot1dTpFdbAddress** .1.3.6.1.2.1.17.4.3.1.1.0.16.13.161.24.32 = Hex-STRING: 00 10 0D A1 18 20

... and so forth for each VLAN discovered in the first step.

```
dot1dTpFdbPort</u>(.1.3.6.1.2.1.17.4.3.1.2):
  nms-server2:/home/ccarring> snmpwalk -c public@1 14.32.6.17 dot1dTpFdbPort
  .1.3.6.1.2.1.17.4.3.1.2.0.208.211.106.71.251 = INTEGER: 113
  nms-server2:/home/ccarring> snmpwalk -c public@2 14.32.6.17 dot1dTpFdbPort
  nms-server2:/home/ccarring> snmpwalk -c public@6 14.32.6.17 dot1dTpFdbPort
  .1.3.6.1.2.1.17.4.3.1.2.0.2.185.144.76.102 = INTEGER: 113
  .1.3.6.1.2.1.17.4.3.1.2.0.2.253.106.170.243 = INTEGER: 113
  .1.3.6.1.2.1.17.4.3.1.2.0.6.83.198.64.173 = INTEGER: 113
  .1.3.6.1.2.1.17.4.3.1.2.0.16.13.56.16.0 = INTEGER: 113
  .1.3.6.1.2.1.17.4.3.1.2.0.96.84.144.248.0 = INTEGER: 113
  .1.3.6.1.2.1.17.4.3.1.2.0.208.2.214.120.10 = INTEGER: 113
  .1.3.6.1.2.1.17.4.3.1.2.0.208.211.54.162.60 = INTEGER: 113
  .1.3.6.1.2.1.17.4.3.1.2.0.224.30.159.10.210 = INTEGER: 65
  nms-server2:/home/ccarring> snmpwalk -c public@7 14.32.6.17 dot1dTpFdbPort
  .1.3.6.1.2.1.17.4.3.1.2.0.16.13.161.24.32 = INTEGER: 113
```
... and so forth for each VLAN discovered in the first step.

4. 將網橋埠獲取到<u>ifIndex</u>(1.3.6.1.2.1.2.2.1.1)對映、

[dot1dBasePortIfIndex\(](//tools.cisco.com/Support/SNMP/do/BrowseOID.do?local=en&translate=true&objectInput=dot1dBasePortIfIndex).1.3.6.1.2.1.17.1.4.1.2):

nms-server2:/home/ccarring> **snmpwalk -c public@1 14.32.6.17 dot1dBasePortIfIndex** .1.3.6.1.2.1.17.1.4.1.2.68 = INTEGER: 12 .1.3.6.1.2.1.17.1.4.1.2.69 = INTEGER: 13 .1.3.6.1.2.1.17.1.4.1.2.70 = INTEGER: 14 .1.3.6.1.2.1.17.1.4.1.2.71 = INTEGER: 15 .1.3.6.1.2.1.17.1.4.1.2.72 = INTEGER: 16 .1.3.6.1.2.1.17.1.4.1.2.74 = INTEGER: 18 .1.3.6.1.2.1.17.1.4.1.2.76 = INTEGER: 20 .1.3.6.1.2.1.17.1.4.1.2.77 = INTEGER: 21 .1.3.6.1.2.1.17.1.4.1.2.78 = INTEGER: 22 .1.3.6.1.2.1.17.1.4.1.2.79 = INTEGER: 23 .1.3.6.1.2.1.17.1.4.1.2.80 = INTEGER: 24 .1.3.6.1.2.1.17.1.4.1.2.81 = INTEGER: 25 .1.3.6.1.2.1.17.1.4.1.2.82 = INTEGER: 26 .1.3.6.1.2.1.17.1.4.1.2.83 = INTEGER: 27 .1.3.6.1.2.1.17.1.4.1.2.84 = INTEGER: 28 .1.3.6.1.2.1.17.1.4.1.2.85 = INTEGER: 29 .1.3.6.1.2.1.17.1.4.1.2.86 = INTEGER: 30 .1.3.6.1.2.1.17.1.4.1.2.87 = INTEGER: 31 .1.3.6.1.2.1.17.1.4.1.2.88 = INTEGER: 32 .1.3.6.1.2.1.17.1.4.1.2.89 = INTEGER: 33 .1.3.6.1.2.1.17.1.4.1.2.90 = INTEGER: 34 .1.3.6.1.2.1.17.1.4.1.2.91 = INTEGER: 35 .1.3.6.1.2.1.17.1.4.1.2.92 = INTEGER: 36 .1.3.6.1.2.1.17.1.4.1.2.93 = INTEGER: 37 .1.3.6.1.2.1.17.1.4.1.2.94 = INTEGER: 38 .1.3.6.1.2.1.17.1.4.1.2.95 = INTEGER: 39 .1.3.6.1.2.1.17.1.4.1.2.96 = INTEGER: 40 .1.3.6.1.2.1.17.1.4.1.2.98 = INTEGER: 42 .1.3.6.1.2.1.17.1.4.1.2.99 = INTEGER: 43 .1.3.6.1.2.1.17.1.4.1.2.100 = INTEGER: 44 .1.3.6.1.2.1.17.1.4.1.2.101 = INTEGER: 45 .1.3.6.1.2.1.17.1.4.1.2.102 = INTEGER: 46 .1.3.6.1.2.1.17.1.4.1.2.103 = INTEGER: 47 .1.3.6.1.2.1.17.1.4.1.2.104 = INTEGER: 48 .1.3.6.1.2.1.17.1.4.1.2.105 = INTEGER: 49 .1.3.6.1.2.1.17.1.4.1.2.106 = INTEGER: 50 .1.3.6.1.2.1.17.1.4.1.2.107 = INTEGER: 51 .1.3.6.1.2.1.17.1.4.1.2.108 = INTEGER: 52 .1.3.6.1.2.1.17.1.4.1.2.109 = INTEGER: 53 .1.3.6.1.2.1.17.1.4.1.2.110 = INTEGER: 54

.1.3.6.1.2.1.17.1.4.1.2.111 = INTEGER: 55 .1.3.6.1.2.1.17.1.4.1.2.112 = INTEGER: 56 .1.3.6.1.2.1.17.1.4.1.2.113 = INTEGER: 57 .1.3.6.1.2.1.17.1.4.1.2.114 = INTEGER: 58

... and so forth for each VLAN discovered in the first step.

```
5. 瀏覽<u>ifName(</u>.1.3.6.1.2.1.31.1.1.1.1),以便將步驟4中取得的ifIndex值與適當的埠名稱相關聯:
```

```
nms-server2:/home/ccarring> snmpwalk -On -c public 14.32.6.17 ifName
```

```
.1.3.6.1.2.1.31.1.1.1.1.1 = STRING: sc0.1.3.6.1.2.1.31.1.1.1.1.2 = STRING: sl0
.1.3.6.1.2.1.31.1.1.1.1.3 = STRING: me1
.1.3.6.1.2.1.31.1.1.1.1.4 = STRING: VLAN-1
.1.3.6.1.2.1.31.1.1.1.1.5 = STRING: VLAN-1002
.1.3.6.1.2.1.31.1.1.1.1.6 = STRING: VLAN-1004
.1.3.6.1.2.1.31.1.1.1.1.7 = STRING: VLAN-1005
.1.3.6.1.2.1.31.1.1.1.1.8 = STRING: VLAN-1003
.1.3.6.1.2.1.31.1.1.1.1.9 = STRING: 2/1
.1.3.6.1.2.1.31.1.1.1.1.10 = STRING: 2/2
.1.3.6.1.2.1.31.1.1.1.1.11 = STRING: 2/3.1.3.6.1.2.1.31.1.1.1.1.12 = STRING: 2/4
.1.3.6.1.2.1.31.1.1.1.1.13 = STRING: 2/5
.1.3.6.1.2.1.31.1.1.1.1.14 = STRING: 2/6.1.3.6.1.2.1.31.1.1.1.1.15 = STRING: 2/7.1.3.6.1.2.1.31.1.1.1.1.16 = STRING: 2/8.1.3.6.1.2.1.31.1.1.1.1.17 = STRING: 2/9.1.3.6.1.2.1.31.1.1.1.1.18 = STRING: 2/10.1.3.6.1.2.1.31.1.1.1.1.19 = STRING: 2/11.1.3.6.1.2.1.31.1.1.1.1.20 = STRING: 2/12
.1.3.6.1.2.1.31.1.1.1.1.21 = STRING: 2/13
.1.3.6.1.2.1.31.1.1.1.1.22 = STRING: 2/14
.1.3.6.1.2.1.31.1.1.1.1.23 = STRING: 2/15
.1.3.6.1.2.1.31.1.1.1.1.24 = STRING: 2/16
.1.3.6.1.2.1.31.1.1.1.1.25 = STRING: 2/17
.1.3.6.1.2.1.31.1.1.1.1.26 = STRING: 2/18
.1.3.6.1.2.1.31.1.1.1.1.27 = STRING: 2/19
.1.3.6.1.2.1.31.1.1.1.1.28 = STRING: 2/20
.1.3.6.1.2.1.31.1.1.1.1.29 = STRING: 2/21
.1.3.6.1.2.1.31.1.1.1.1.30 = STRING: 2/22
.1.3.6.1.2.1.31.1.1.1.1.31 = STRING: 2/23
.1.3.6.1.2.1.31.1.1.1.1.32 = STRING: 2/24
.1.3.6.1.2.1.31.1.1.1.1.33 = STRING: 2/25
.1.3.6.1.2.1.31.1.1.1.1.34 = STRING: 2/26
.1.3.6.1.2.1.31.1.1.1.1.35 = STRING: 2/27
.1.3.6.1.2.1.31.1.1.1.1.36 = STRING: 2/28
.1.3.6.1.2.1.31.1.1.1.1.37 = STRING: 2/29
.1.3.6.1.2.1.31.1.1.1.1.38 = STRING: 2/30
.1.3.6.1.2.1.31.1.1.1.1.39 = STRING: 2/31
.1.3.6.1.2.1.31.1.1.1.1.40 = STRING: 2/32
.1.3.6.1.2.1.31.1.1.1.1.41 = STRING: 2/33
.1.3.6.1.2.1.31.1.1.1.1.42 = STRING: 2/34
.1.3.6.1.2.1.31.1.1.1.1.43 = STRING: 2/35
.1.3.6.1.2.1.31.1.1.1.1.44 = STRING: 2/36
.1.3.6.1.2.1.31.1.1.1.1.45 = STRING: 2/37
.1.3.6.1.2.1.31.1.1.1.1.46 = STRING: 2/38
.1.3.6.1.2.1.31.1.1.1.1.47 = STRING: 2/39
.1.3.6.1.2.1.31.1.1.1.1.48 = STRING: 2/40
.1.3.6.1.2.1.31.1.1.1.1.49 = STRING: 2/41
.1.3.6.1.2.1.31.1.1.1.1.50 = STRING: 2/42
.1.3.6.1.2.1.31.1.1.1.1.51 = STRING: 2/43
.1.3.6.1.2.1.31.1.1.1.1.52 = STRING: 2/44
.1.3.6.1.2.1.31.1.1.1.1.53 = STRING: 2/45
.1.3.6.1.2.1.31.1.1.1.1.54 = STRING: 2/46
.1.3.6.1.2.1.31.1.1.1.1.55 = STRING: 2/47
```
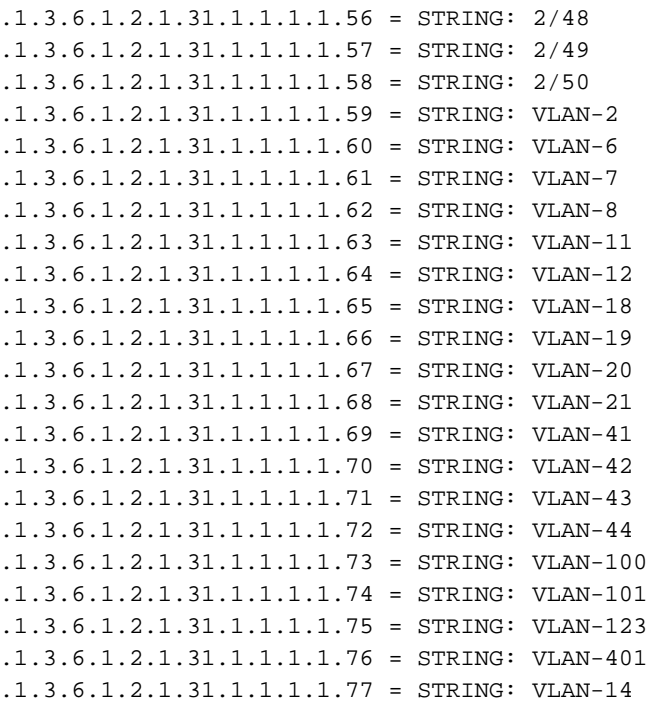

現在可以使用獲得的連線埠資訊,例如:步驟2中有一個MAC地址

:.1.3.6.1.2.1.17.4.3.1.1.0.208.211.106.71.251 =十六進位制字串:00 D0 D3 6A 47 FB從步 驟3:.1.3.6.1.2.1.17.4.3.1.2.0.208.211.106.71.251 =整數:113這告訴您此MAC地址(00 D0 D3 6A 47 FB)來自網橋埠號113。在步驟4中,網橋埠號113的ifIndex編號57

.1.3.6.1.2.1.17.1.4.1.2.113 = INTEGER:57在步驟5中,ifIndex 57對應於埠2/49

.1.3.6.1.2.1.31.1.1.1.57 = STRING:2/49請將其與CatOS交換機的show cam dynamic命令輸出 或CatIOS交換機的show mac命令輸出進行比較。您會看到1 00-d0-d3-6a-47-fb 2/49的匹配項 [ALL]。

## <span id="page-6-0"></span>驗證

本節提供的資訊可用於確認您的組態是否正常運作。

- 1. Telnet至交換器。
- 2. 在命令列中,發出相應的命令: CatOS裝置: show cam dynamicCatIOS裝置: show mac
- 3. 將輸出與通過此處指定的過程獲得的結果進行比較。

nms-2948g> (enable) **show cam dynamic** \* = Static Entry. + = Permanent Entry. # = System Entry. R = Router Entry.  $X$  = Port Security Entry  $\zeta$  = Dot1x Security Entry

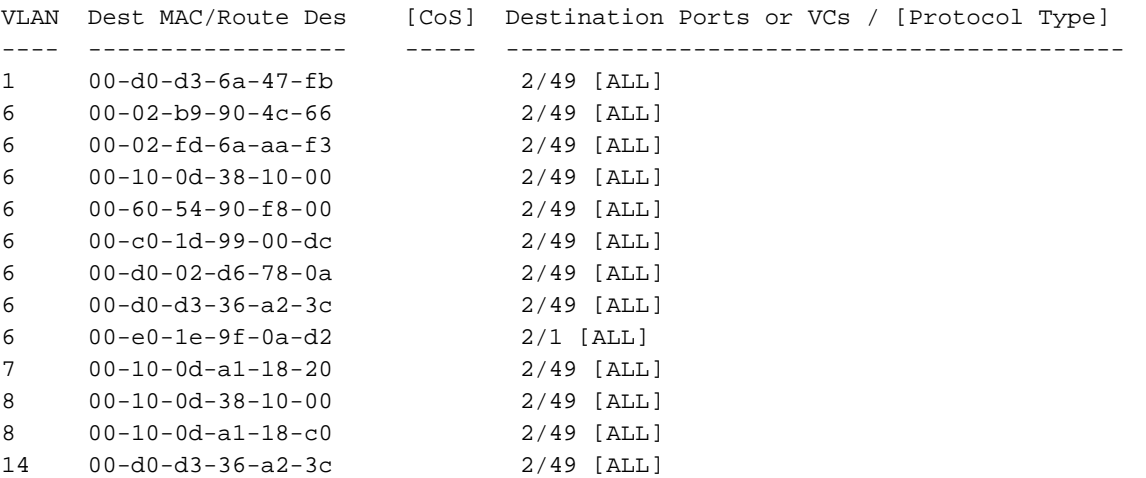

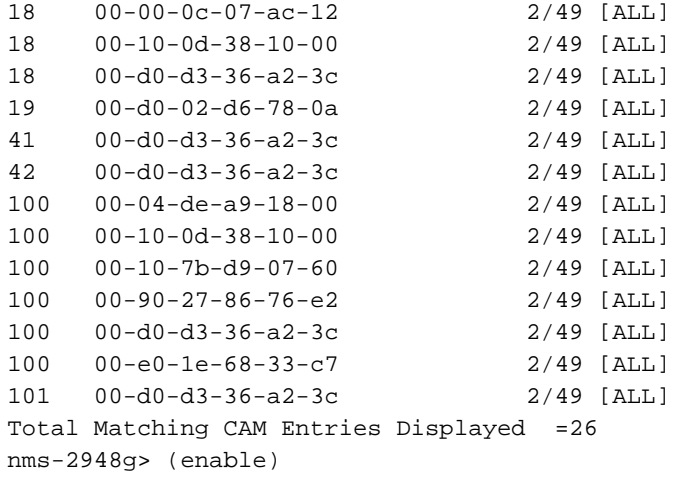

<span id="page-7-0"></span>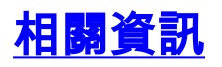

- <mark>[SNMP社群字串索引](//www.cisco.com/en/US/tech/tk648/tk362/technologies_tech_note09186a00801576ff.shtml?referring_site=bodynav)</mark>
- [技術支援 Cisco Systems](//www.cisco.com/cisco/web/support/index.html?referring_site=bodynav)